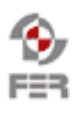

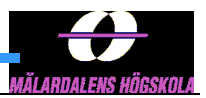

# **SmartCart Design Description**

**Version 1.0**

# **Revision History**

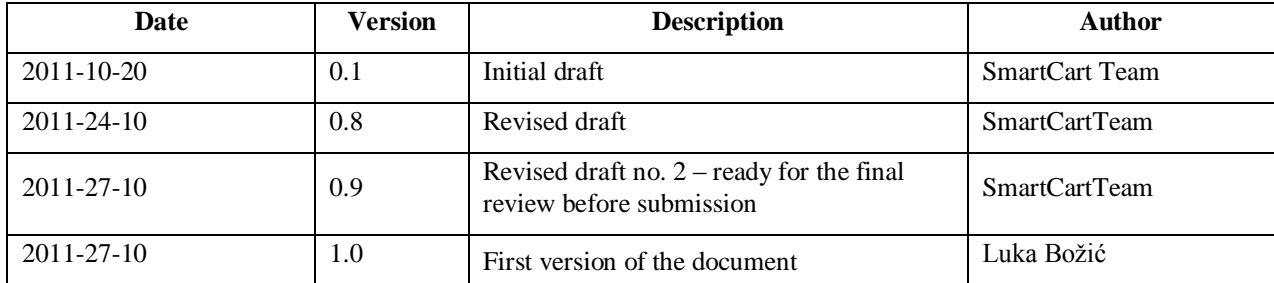

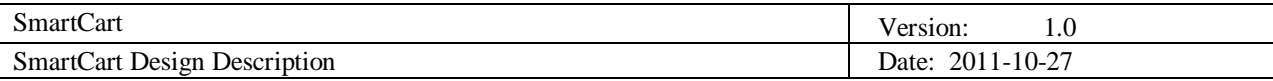

# **Table of Contents**

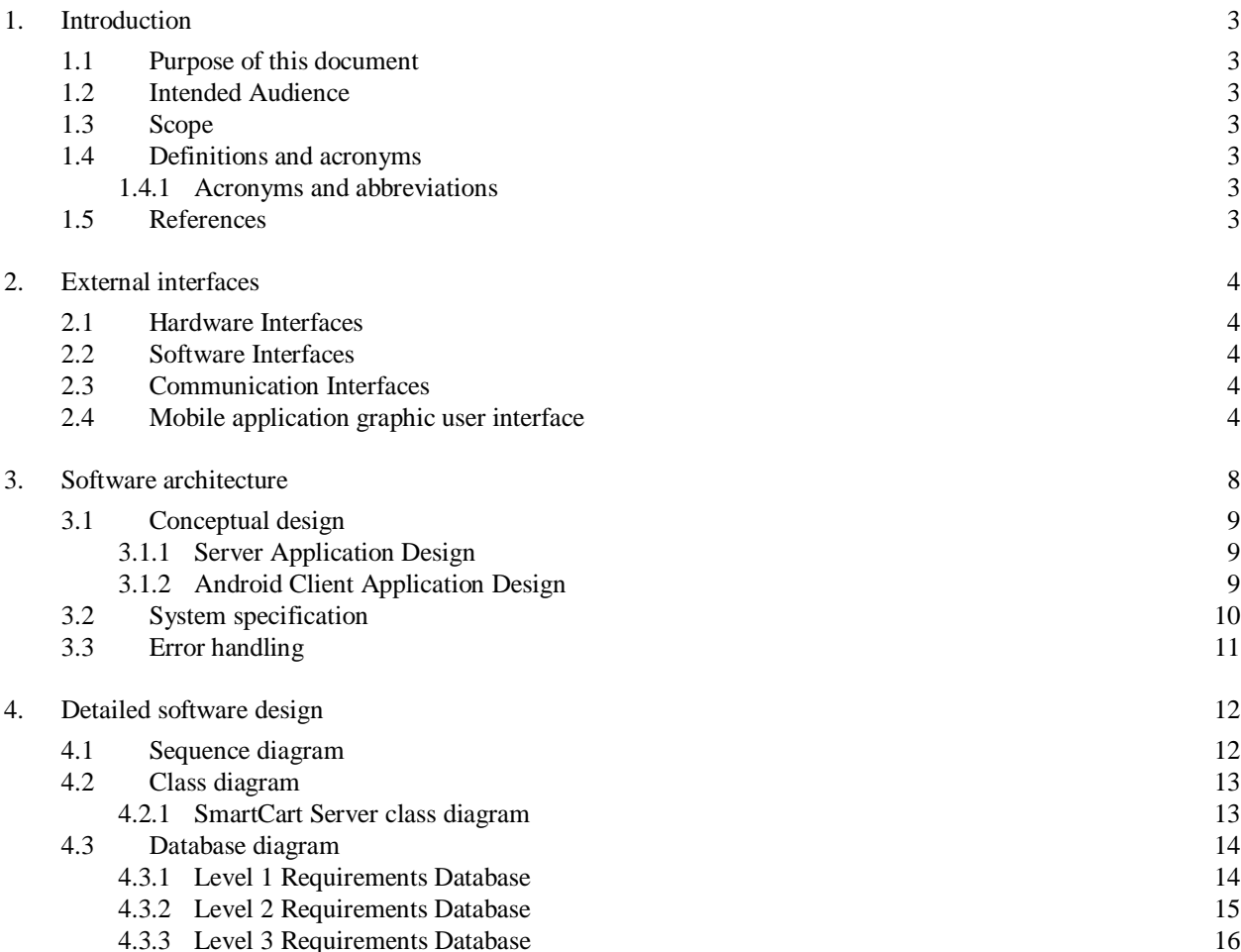

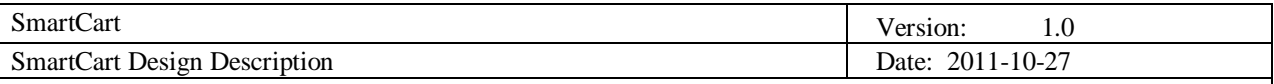

# **1. Introduction**

SmartCart is imagined as a mobile application which should ease up the daily process of buying groceries for end users. Smart Cart will enable users to enter groceries they have to buy to a list, and then find out in which store they can buy cheapest groceries and save money or find the closest store with requested product. Although there are some existing web sites and applications with purpose of finding cheapest items across multiple stores they do it on the basis of a single item. SmartCart on the other hand will do it for the whole list of groceries

# **1.1 Purpose of this document**

The purpose of this document is to provide readers with design description of the SmartCart project. This document includes information about hardware, software and communication interfaces, software architecture and software design.

# **1.2 Intended Audience**

Intended audiences of this document are all project stakeholders:

- Project customer,
- Project supervisor,
- Team members,
- All persons responsible for monitoring the project.

## **1.3 Scope**

Scope of this document is to provide an insight into detailed design of the SmartCart project. Database design, server backend and mobile application architecture are explained.

#### **1.4 Definitions and acronyms**

#### *1.4.1 Acronyms and abbreviations*

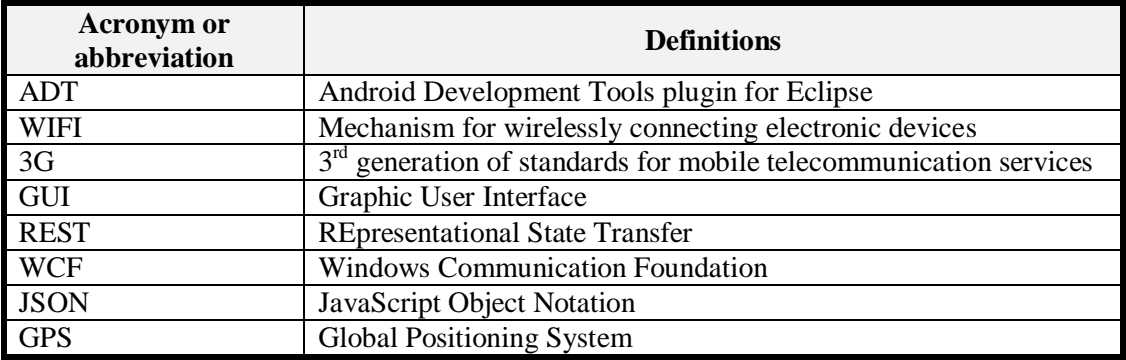

#### **1.5 References**

- ❖ Project homepage
	- <http://www.fer.unizg.hr/rasip/dsd/projects/smartcart>
- Project plan
	- [http://www.fer.unizg.hr/\\_download/repository/Project\\_Plan\\_v1.0.pdf](http://www.fer.unizg.hr/_download/repository/Project_Plan_v1.0.pdf)
- ❖ Requirements definition
	- [http://www.fer.unizg.hr/\\_download/repository/Requirements\\_Definition%5B2%5D.pdf](http://www.fer.unizg.hr/_download/repository/Requirements_Definition%5B2%5D.pdf)

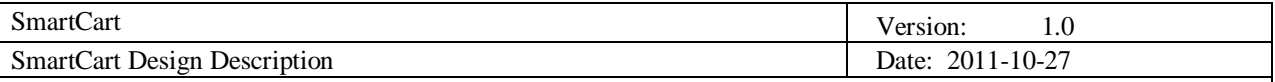

# **2. External interfaces**

Different interfaces like hardware, software, communication and graphic user interface have to be defined in order to implement a system that enables users to add groceries they need to a list, and find out which are the nearest or the cheapest stores that have the groceries from the list.

# **2.1 Hardware Interfaces**

SmartCart operates similarly on various mobile devices with different physical characteristics that run on Android operating system. Since the Android client will be implemented as a thin client, meaning the most of the computing and data storing will be done on the server side, the mobile application will not consume a lot of CPU or phone memory. The GPS will be needed for the purpose of locating the user and getting the nearest store or stores around him in a radius specified by use. It provides the exact location all the time and will be integrated with Google Maps, so the users can see their location and the location of the stores on the map. The phone camera functionality will be used for barcode recognition and scanning.

# **2.2 Software Interfaces**

The Application will be developed on 2.2 Android operating system platform, on which most of Android based smartphones nowadays operate<sup>1</sup>. SmartCart will be developed in Eclipse with the ADT plugin which extends the capabilities of Eclipse. ADT facilitates creating Android applications and designing user interface.

# **2.3 Communication Interfaces**

. The communication interface between the Android phone and web server is achieved through the web service (JSON / REST). REST permits many different data formats and one of them is JSON, which can be relatively easily consumed by an Android application. Another advantage is that REST has good performance and scalability.

# **2.4 Mobile application graphic user interface**

The main graphic content will be implemented using embedded basic layouts and widgets which ADT provides. One of the design decisions is that the user"s screen orientation will be locked in a portrait mode view. The user will start the application by selecting the SmartCart icon in the application menu. Error and help messages pop up when they have initially occurred.

A good GUI has to be:

- Intuitive
- User-friendly
- Fast

-

The following figures illustrate just an example for a possible GUI for the SmartCart application.

The application GUI is made to be simple which is shown in Figure 2.1. On the main screen there are just 3 essential buttons which lead on other views: Products, Shopping list and Stores.

Figure 2.2 illustrates the 'Product's view will list all available products with possibility of manually adding new products to the list.

<sup>&</sup>lt;sup>1</sup> This page provides data about the relative number of active devices running a given version of the Android platform.

<http://developer.android.com/resources/dashboard/platform-versions.html>

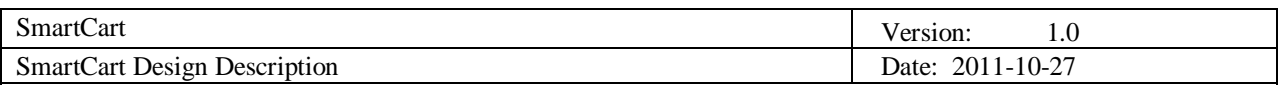

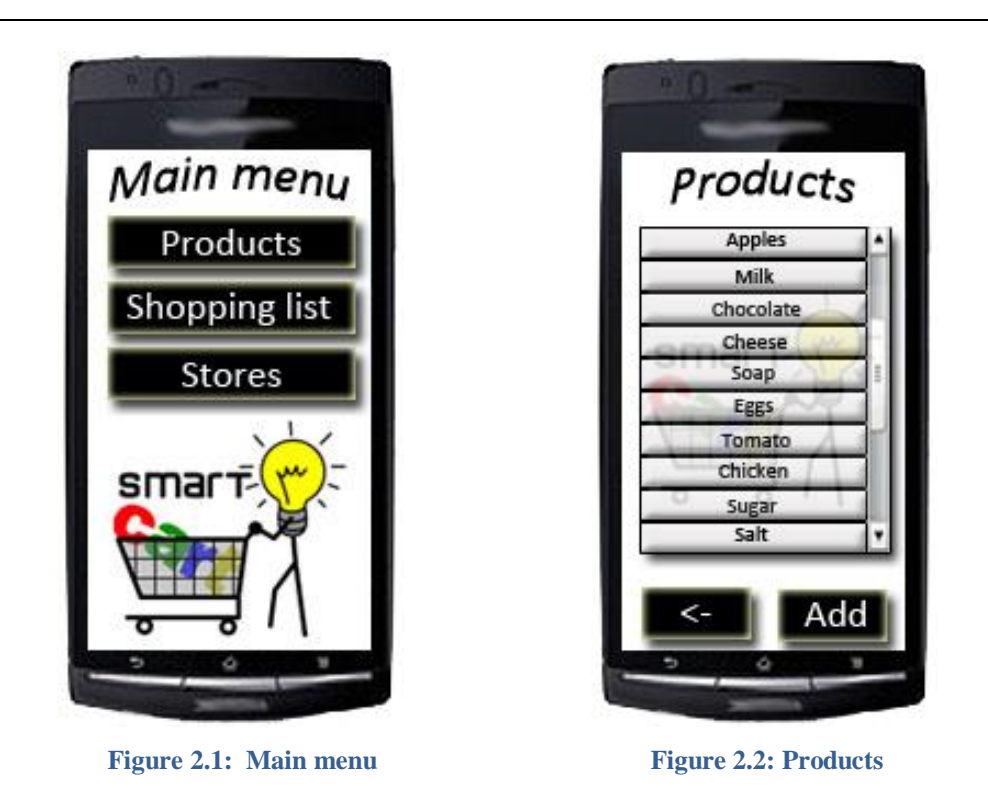

Figure 2.3 illustrates that the "Shopping list" view will show currently picked groceries and enable editing of list with operations like add, remove and change quantity. There is also the "Get suggestions" button which task is to start search of the cheapest shopping list or/and nearest store.

Figure 2.4 illustrates the pop-up message which pops up when the user wants to add a particular product to the shopping list.

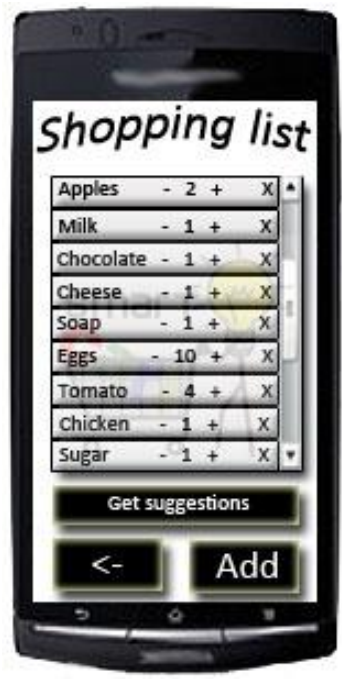

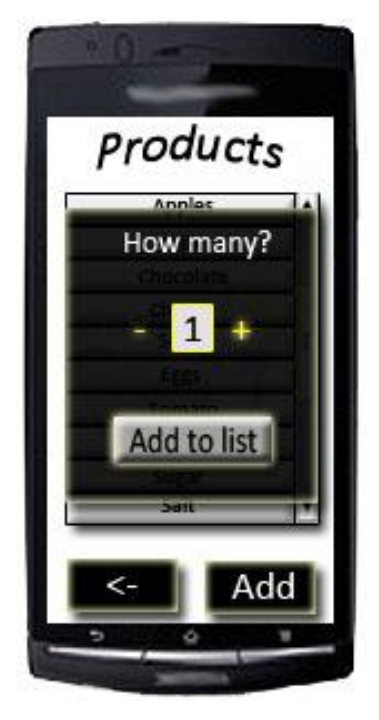

**Figure 2.3:** Shopping list Figure 2.4: How many pop-up

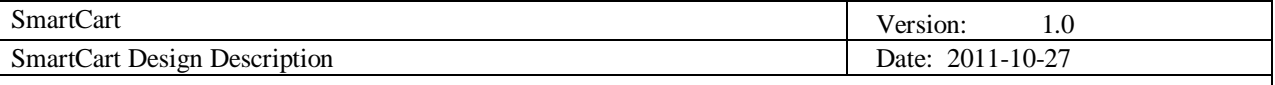

Figure 2.5 illustrates "List details" which shows the name of the store and the shopping list with prices of the products (on the shopping list) in that store and the total price of products on the shopping list in that store.

Figure 2.6 illustrates product's "Details" which shows the name, the picture, the price and the location of the product.

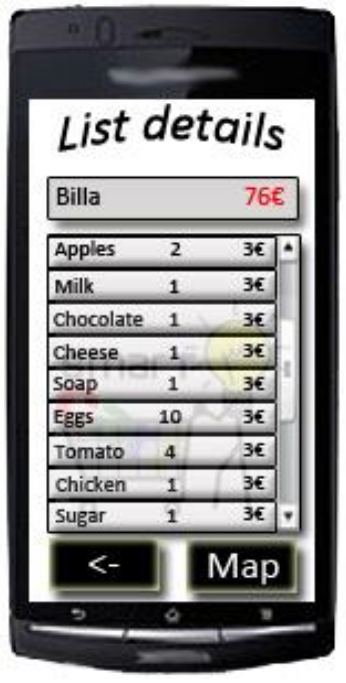

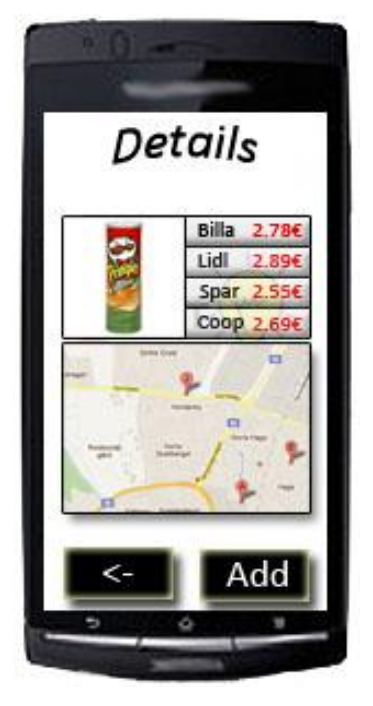

 **Figure 2.5: List details Figure 2.6: Details**

Figure 2.7 illustrates the procedure for adding new products to the system by typing product name, price and picking or adding the new store.

Figure 2.8 illustrates the procedure for editing prices which is similar to adding products.

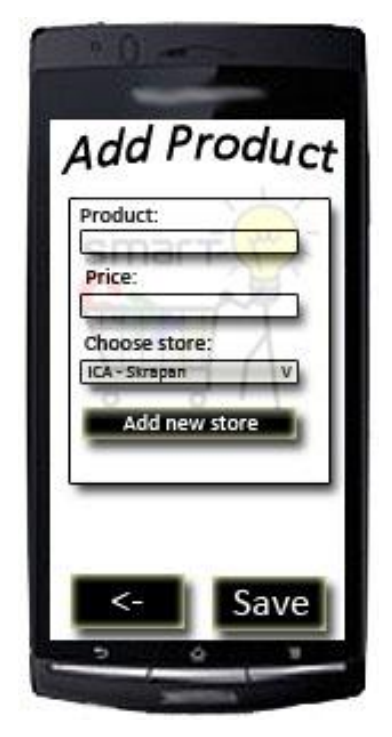

**Figure 2.7:** Add product Figure 2.8: Edit price

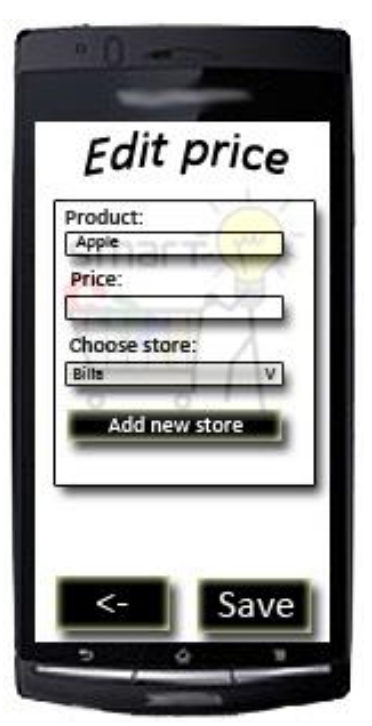

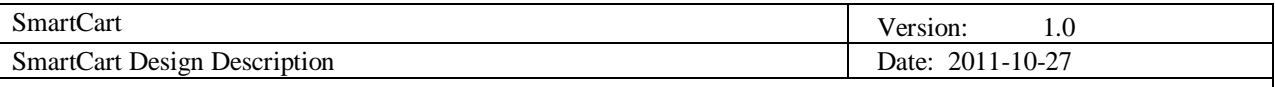

Figure 2.9 illustrates that the "Stores" view shows all available stores on a map.

Figure 2.10 illustrates the procedure of adding a new store by typing its name and address.

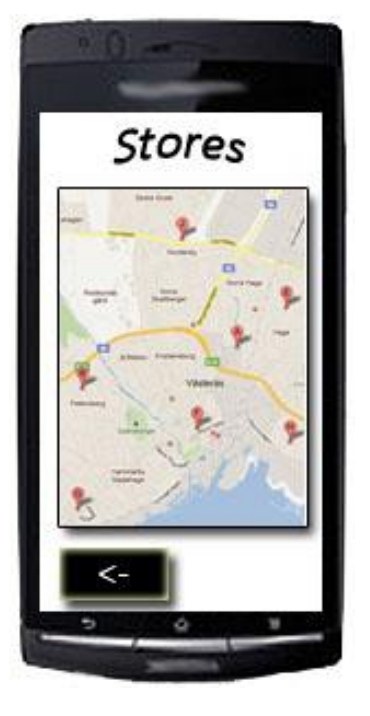

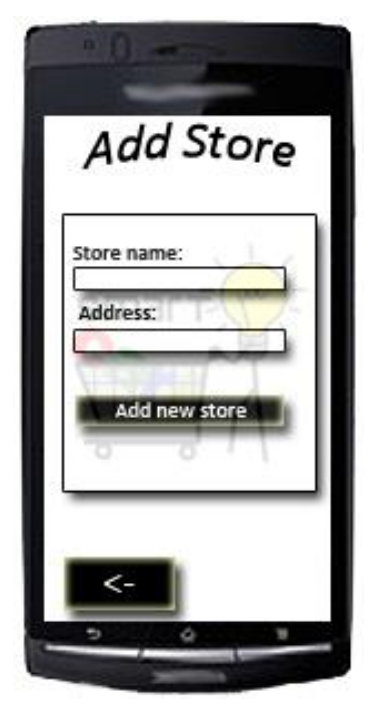

**Figure 2.9: Stores Figure 2.10: Add store** 

Figure 2.11 illustrates the pop-up that asks the user for search criteria.

Figure 2.12 illustrates search results for the stores with best choice depending on criteria.

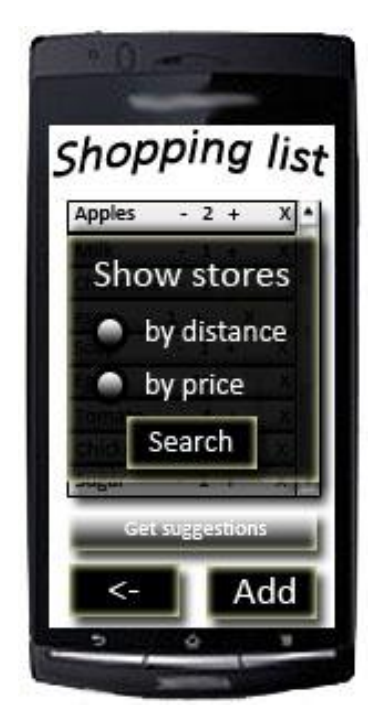

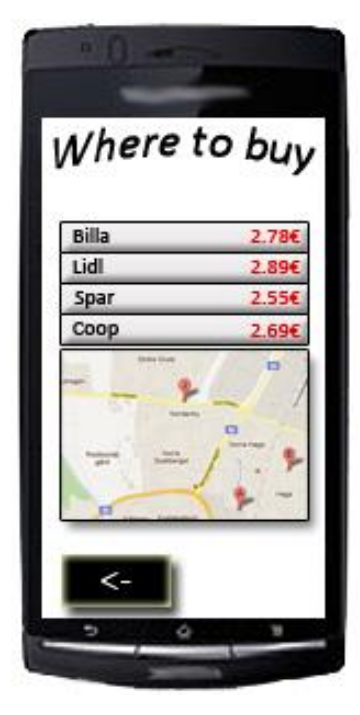

**Figure 2.11:** Search pop-up Figure 2.12: Prices and locations

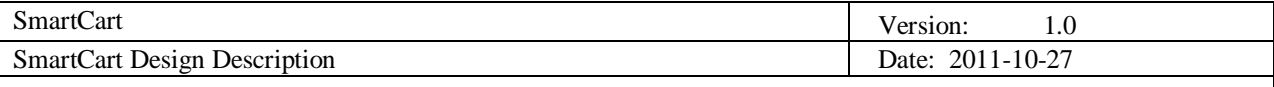

# **3. Software architecture**

Our system is implemented using Service oriented Architecture. The Figure 3.1 provides an abstract overview of the whole system. SmartCart server is a web based server, whose client is the Android application. The server processes and handles the client"s data requests. The Android client and SmartCart server will communicate over the Internet, using a web service and the data format being exchanged between the client and server will be JSON based which has many advantages including reduced communication and parsing overhead. We can see that there are three building blocks of our software.

# **1. Android Client**

The client application exposes the system functionalities to the users. The client communicates with the server and consumes the web services offered by the server. The android application will be implemented as a thin client, which means that most of the computing and the data will be stored on the server side of the system. In the future that will enable faster, easier and consistent development of the SmartCart mobile application for other mobile platforms such as the Windows Phone 7.

#### **2. SmartCart Server**

The server application encapsulates the major functionalities of the system. These functionalities include web services management, storage management, and user authentication.

#### **3. Web Services**

The web services function as a middleware of our system. The client requests are sent to the server through the Internet and handled by the server. SmartCart will be using JSON based web services because of the reduced overhead related to parsing responses/requests as compared to the

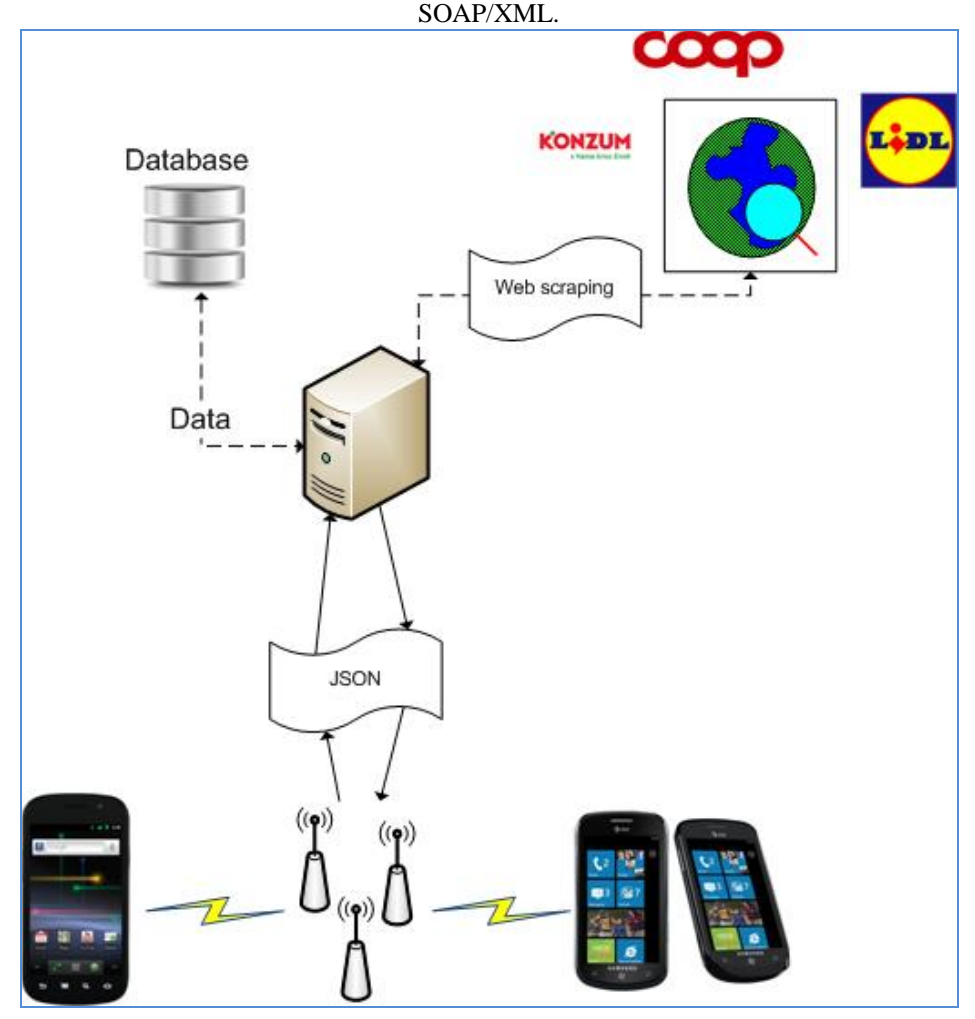

**Figure 3.1: Service Oriented Architecture of SmartCart Application**

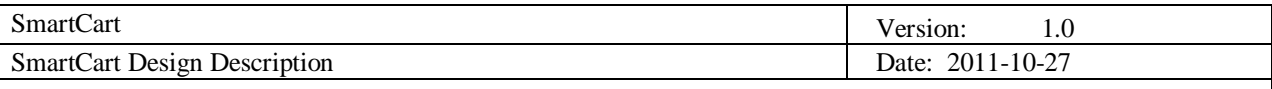

# **3.1 Conceptual design**

# *3.1.1 Server Application Design*

The Figure 3.2 shows the conceptual design of SmartCart Server. The SmartCart server is responsible for handling the client's requests. These requests include accessing or modifying data related to stores, products, products lists, shopping lists. The server has 4 components including the database. The core/application logic of our server is implemented inside the Controller module. The receiving and sending messages to the mobile application is handled by the Web Services module, while secure and safe access to the database is provided by the Storage Controller. The component specifications of server application are provided in Table 3.1

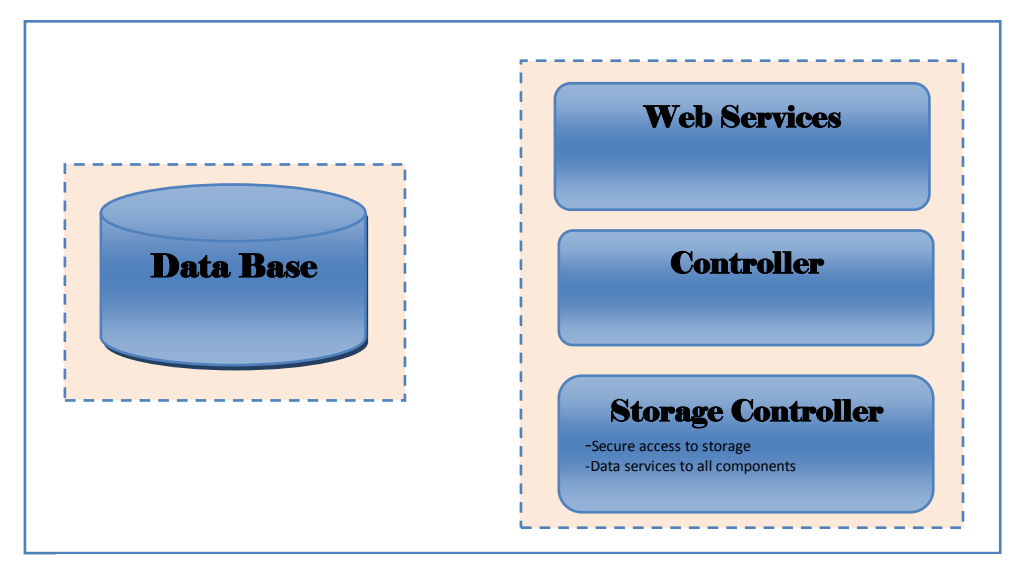

**Figure 3.2: SmartCart Server Conceptual Design.**

# *3.1.2 Android Client Application Design*

The Figure 3.3 shows the abstract view of our Android client. The Android application conceptually has 6 major components. This division is based on the functionalities each component is providing to the users. The purpose of each component is explained in the next chapter, Table 3.2.

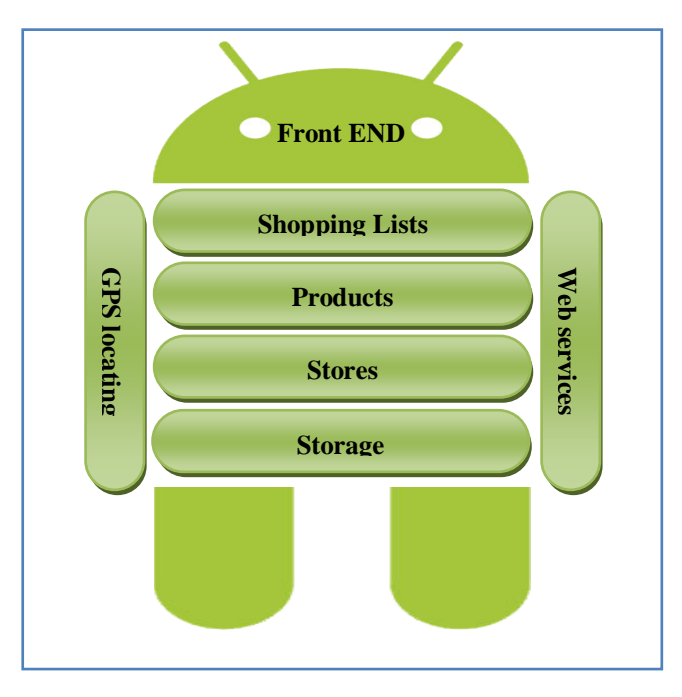

**Figure 3.3: Android Clint**

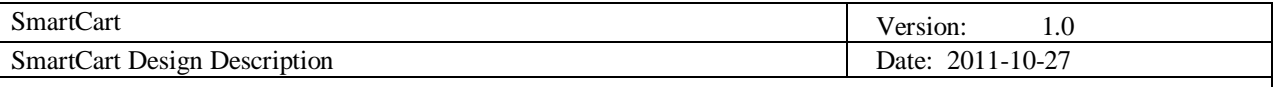

# **3.2 System specification**

The system specification of SmartCart server and Android Client are described in the table 3.1 and 3.2 respectively.

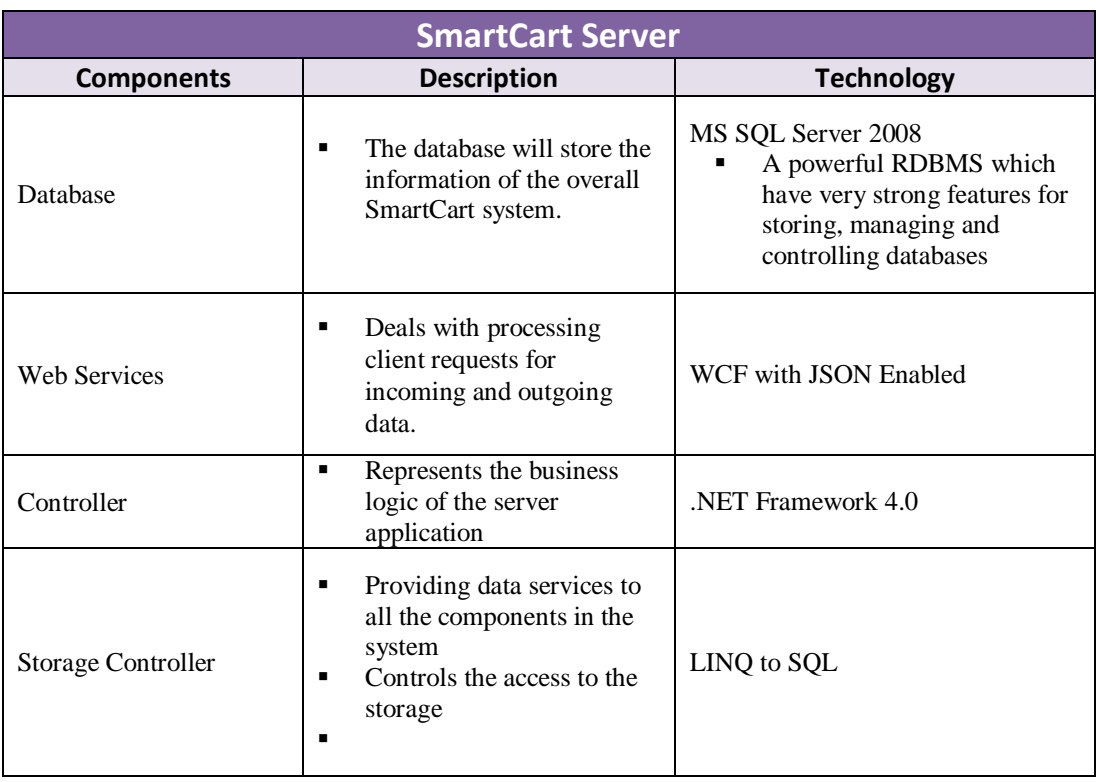

# **Table 3.1: Showing the components of SmartCart Server**

# **Table 3.2: SmartCart Android Client specification**

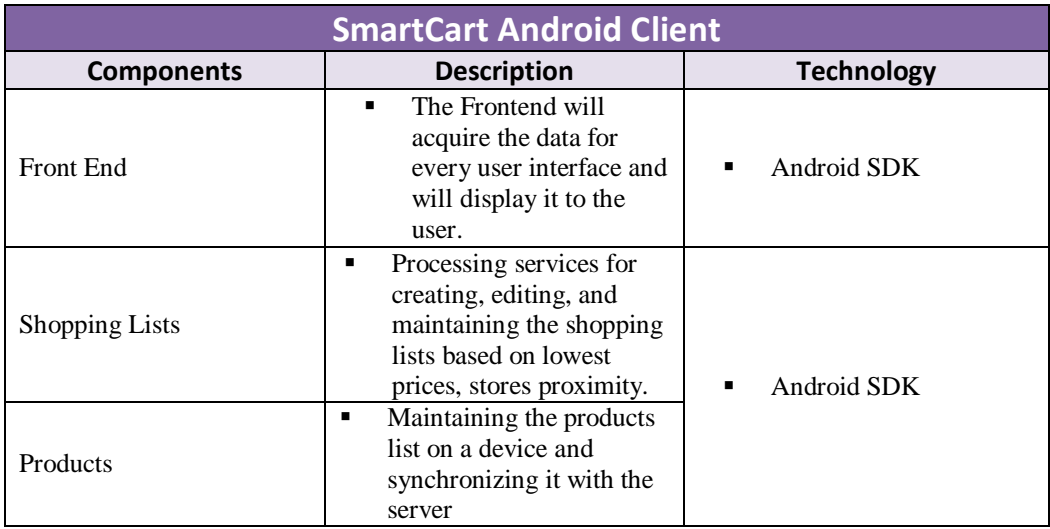

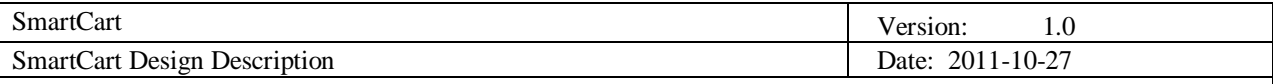

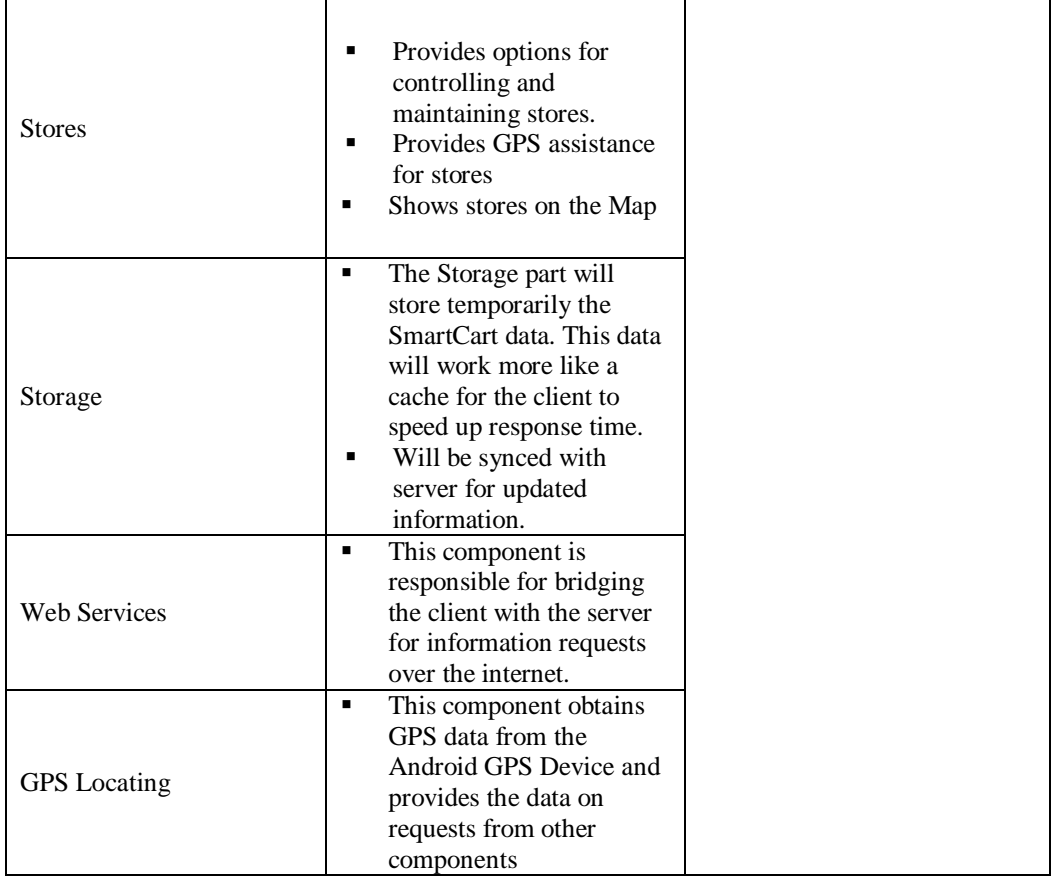

# **3.3 Error handling**

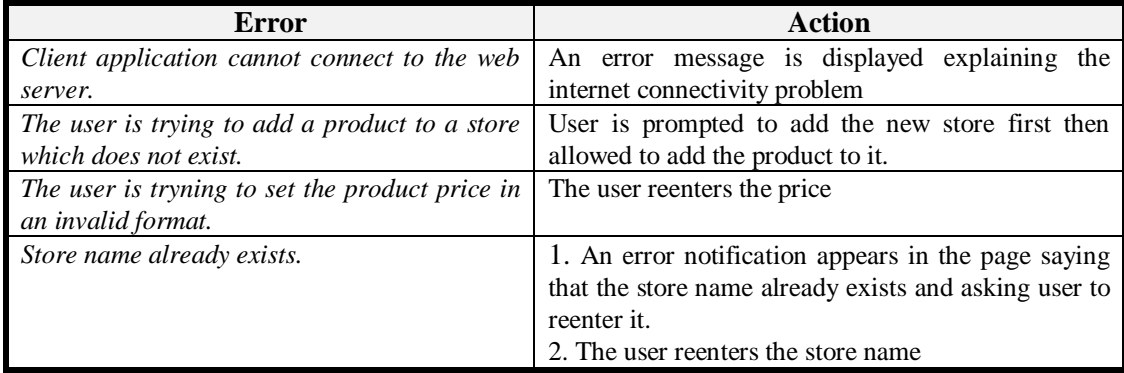

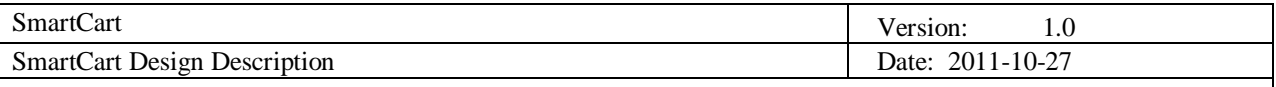

# **4. Detailed software design**

# **4.1 Sequence diagram**

A sequence diagram is made to illustrate the dataflow and interaction between system entities. Figure 4.1 shows a sequence diagram of one possible usage scenario in which the user adds products to a shopping list and gets the suggested stores where he could buy the products from his shopping list. .

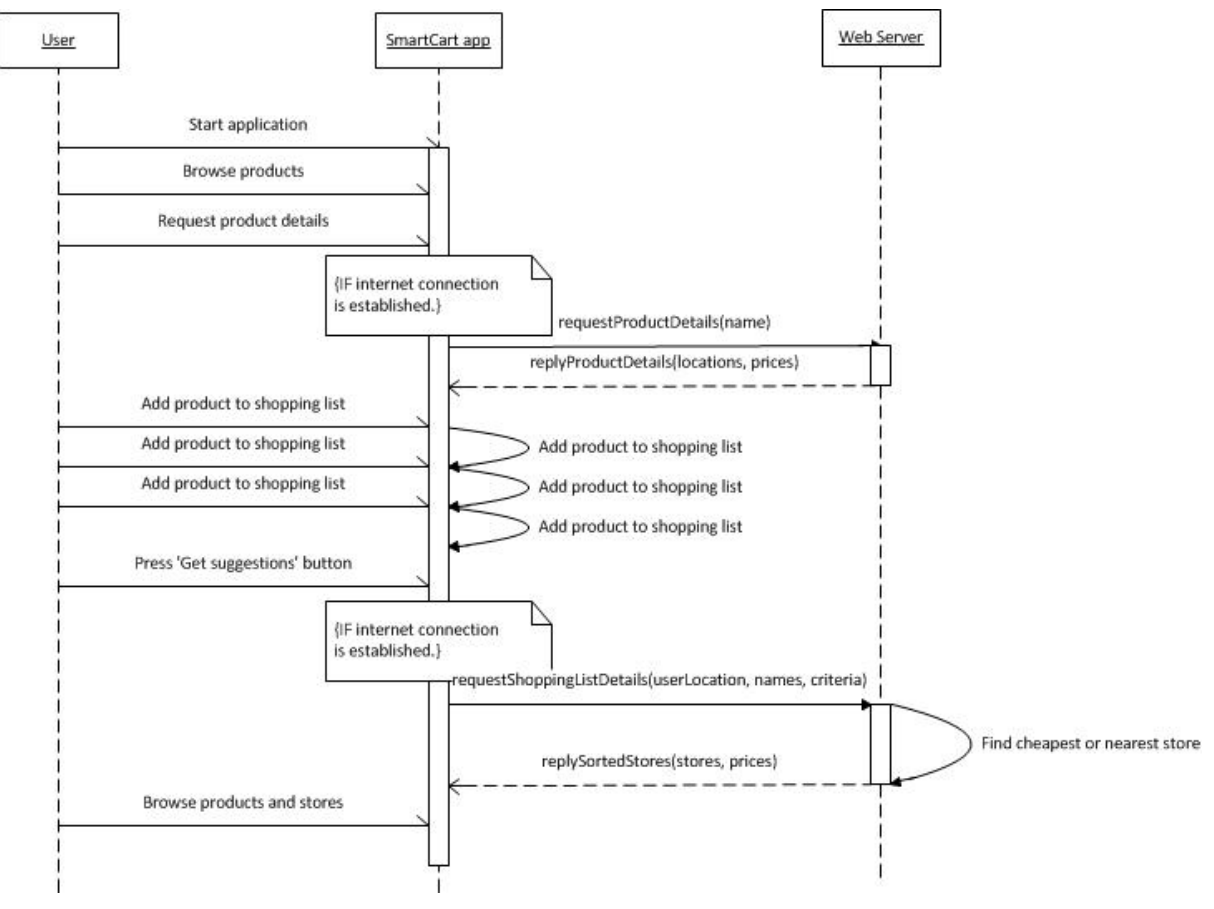

**Figure 4.1: Sequence diagram**

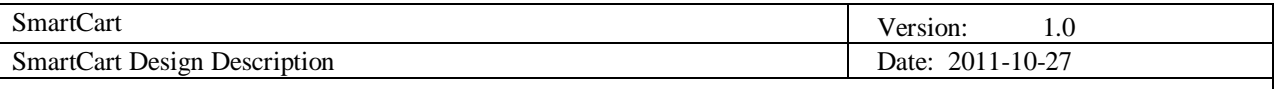

# **4.2 Class diagram**

# *4.2.1 SmartCart Server class diagram*

The Figure 4.2 shows the class diagram of the server side of the system. Getters and setters are omitted in this class diagram for brevity.

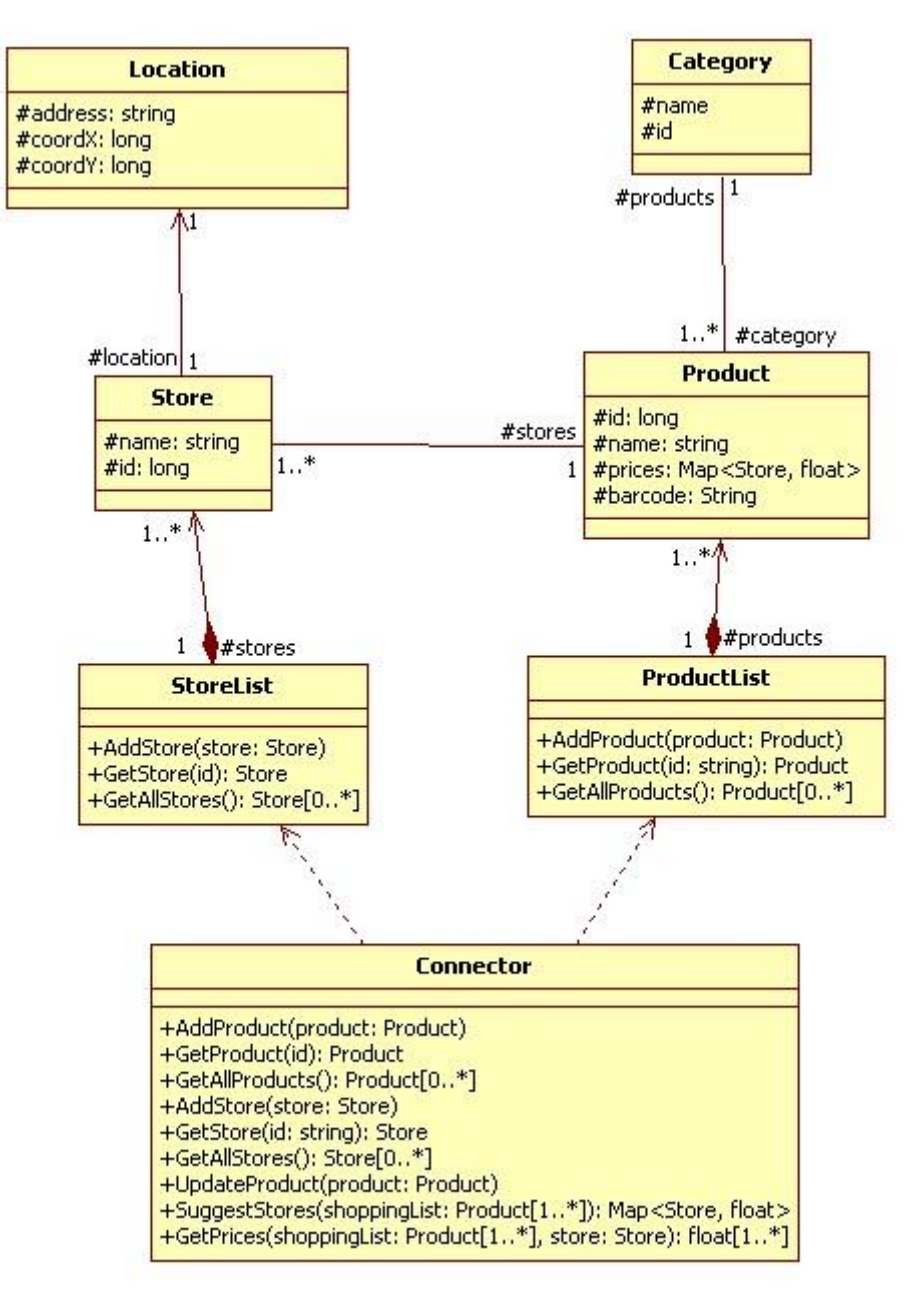

**Figure 4.2: Class diagram**

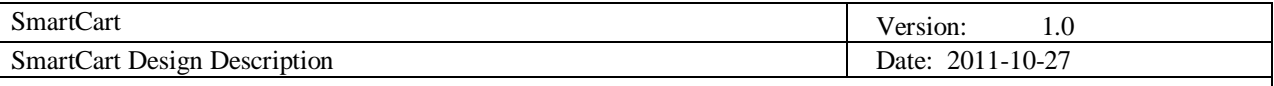

#### **4.3 Database diagram**

SQL Server 2008 will be used as the database server. Object-relational mapping will be handled via LINQ to SQL. Database operations will be written mainly in LINQ, except the situations where an appreciable increase in speed can be achieved by using T-SQL.

Below is a description of the database as it will be utilized at the end of the development of each of the three requirement groups.

## *4.3.1 Level 1 Requirements Database*

Initially, most storage will be taking place locally, so the server database won"t store any user data, just general data about products and prices.

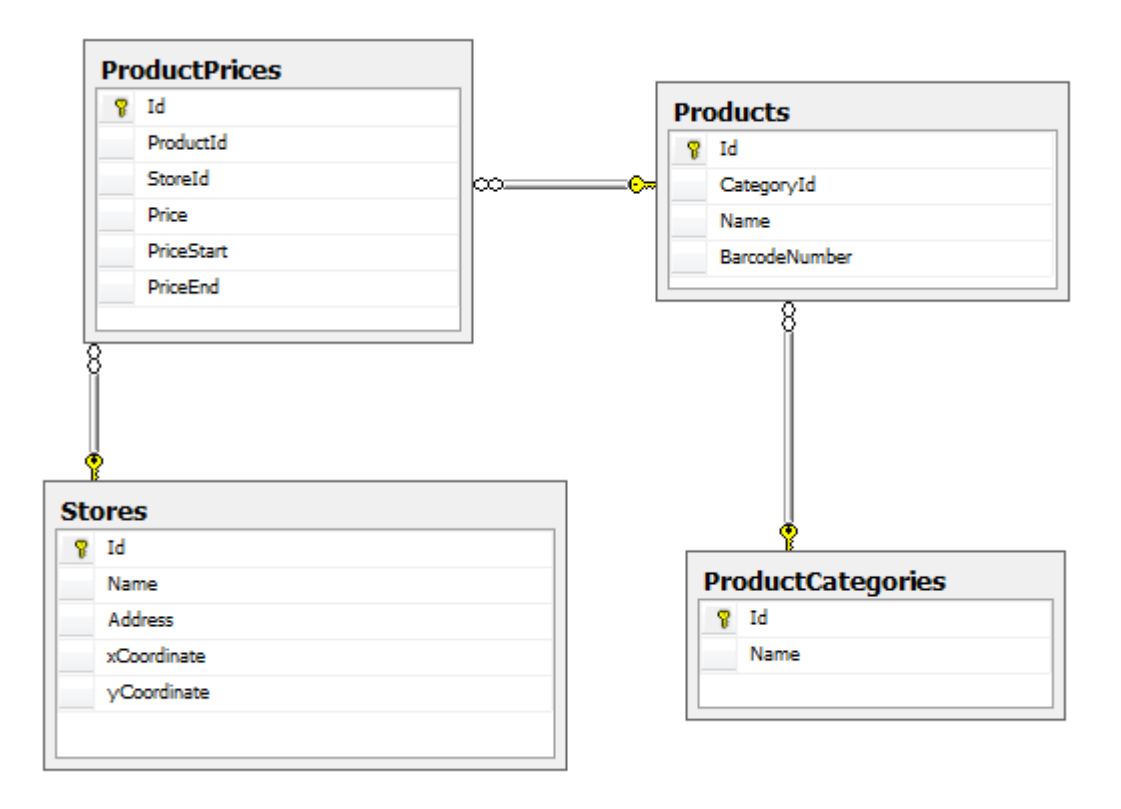

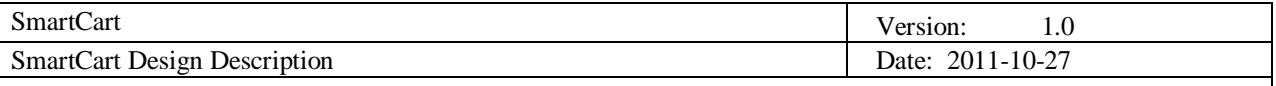

#### *4.3.2 Level 2 Requirements Database*

For the second stage of development, GPS data about stores will be collected and utilized, and stored on the server. Also, archives of the outdated rows in the ProductPrices table will be kept in order to facilitate reverting to a previous price in case the current price is merely a time-limited offer.

Additionally, barcode information on products is stored so customers can quickly access or input product data via a barcode scanner.

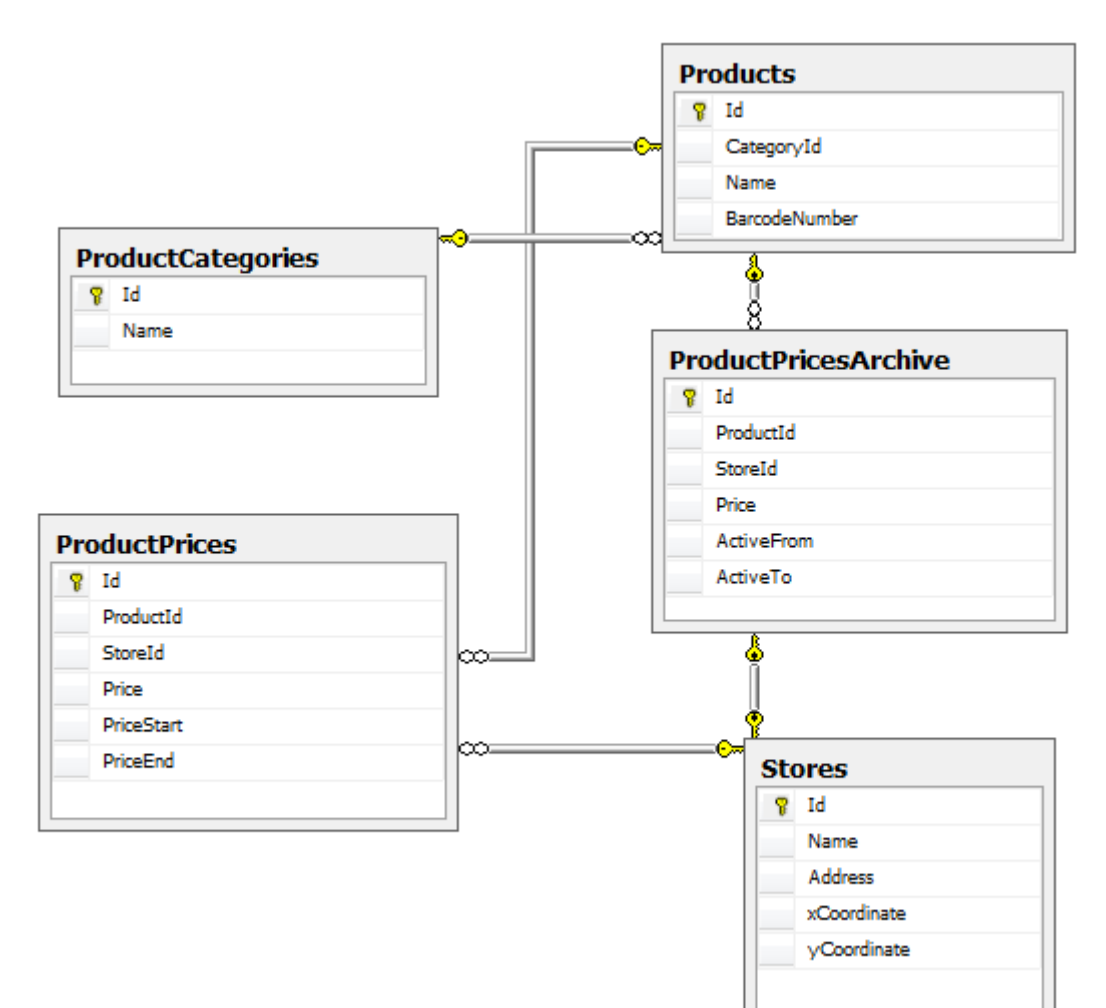

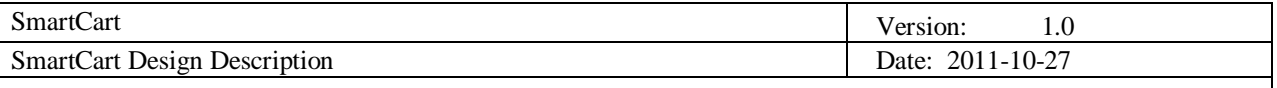

#### *4.3.3 Level 3 Requirements Database*

For the final stage of development, personal data pertaining to shopping lists and the like will be moved to the server side enable users more freedom in choosing where and from which device they will use the application.

In this version, user registration is added, and user accounts are linked to shopping lists and items.

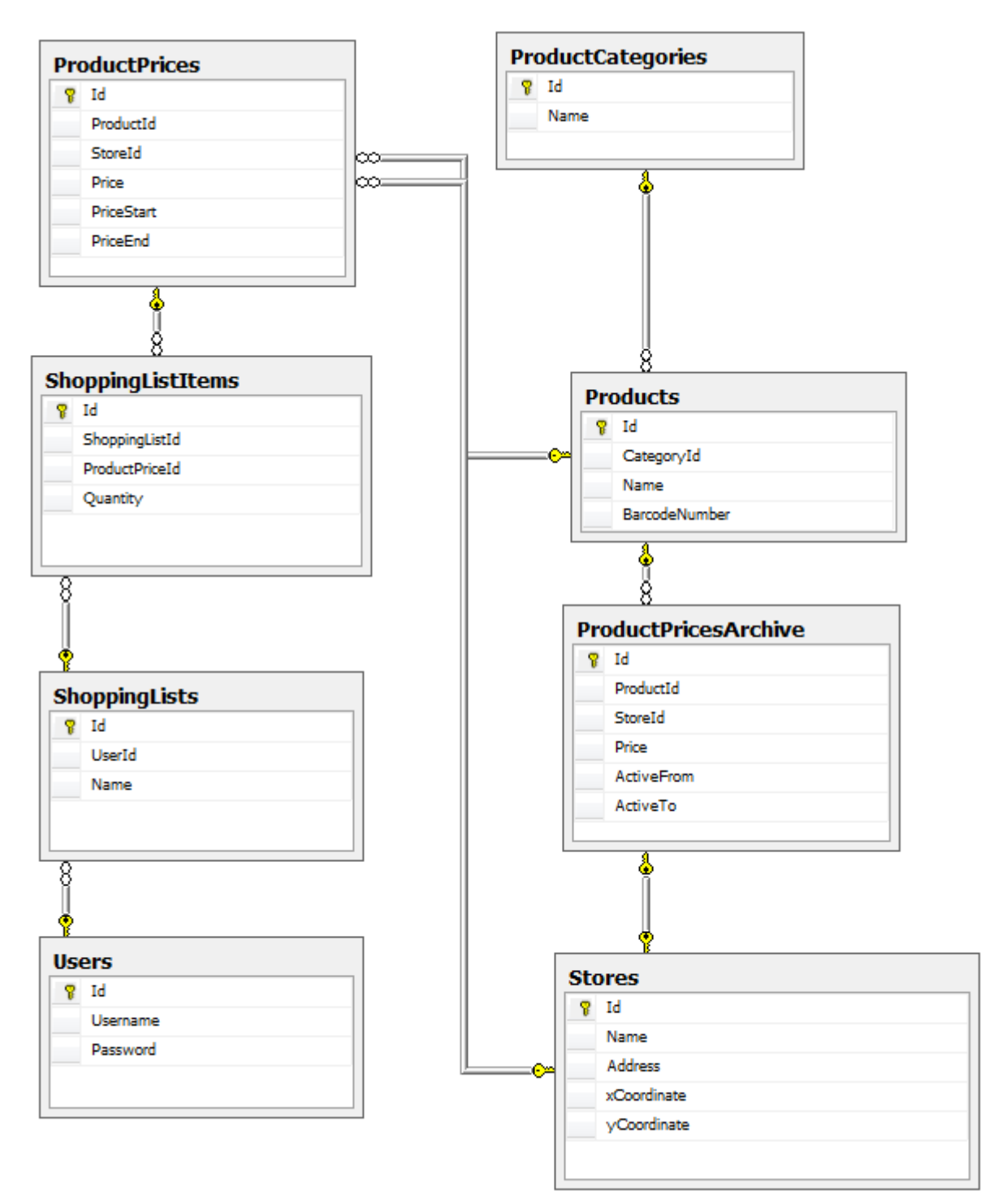